# A Best Practice Guide and Checklist for Power BI Projects

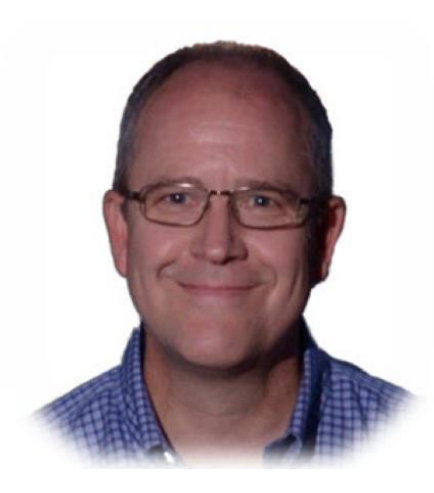

Paul Turley Principal Consultant, Pragmatic Works Microsoft Data Platform MVP

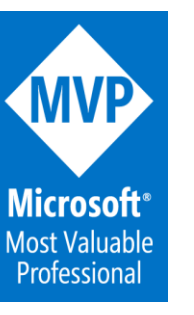

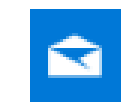

pturley@pragmaticworks.com

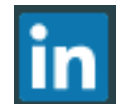

linkedin.com/in/pturley

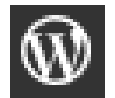

SqlServerBi.blog

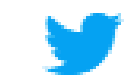

@Paul\_Turley

Set of guidelines that address many aspects of new projects.

Recommendations are applicable in most use cases.

Living document with ongoing revisions with the goal to provide a comprehensive, best practices guide as the platform continues to mature and as experts continue to use it.

### Objective [sqlserverbi.blog/2019/08/24/power-bi-project-good](https://sqlserverbi.blog/2019/08/24/power-bi-project-good-and-best-practices)and-best-practices

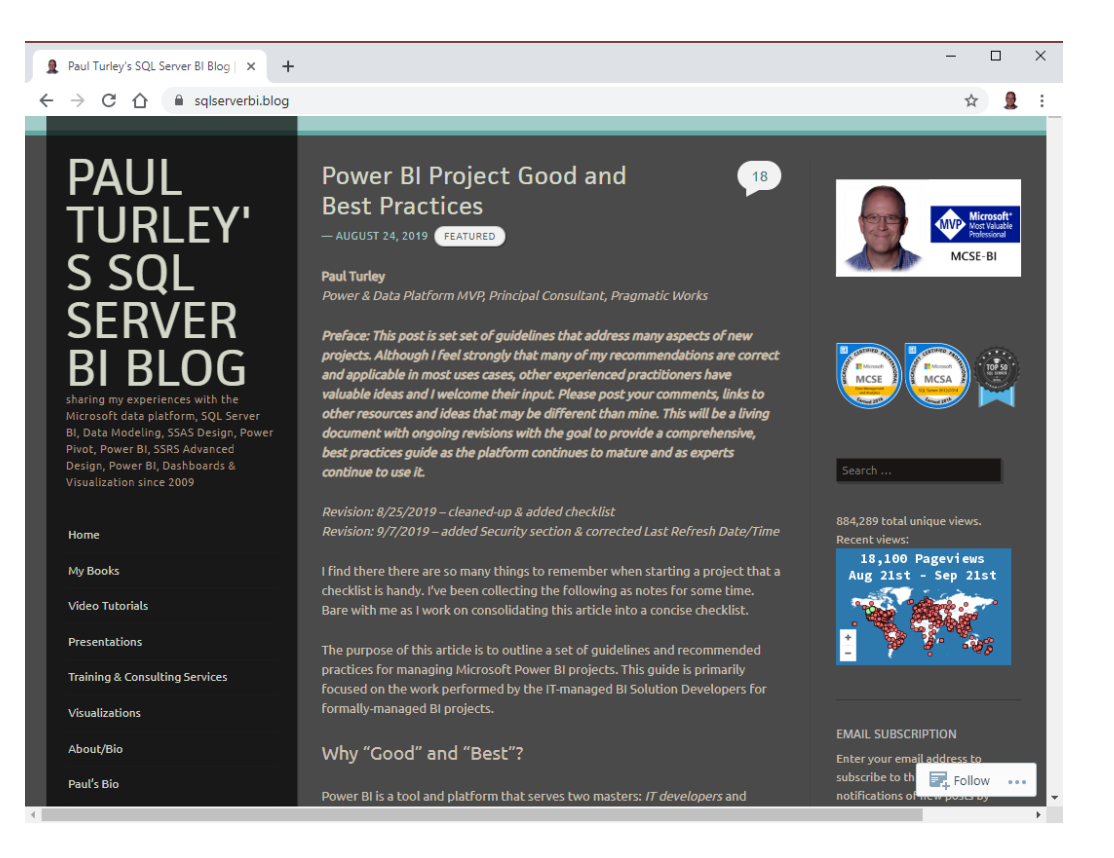

### This Session is: …about options and choices

…it is:

- NOT a 100-level introduction to Power BI
- NOT a technical "how-to" deep dive but we will discuss some technical topics
- Guidelines for experienced Business Intelligence & Power BI practitioners
- Good knowledge for lessexperienced Power BI developers

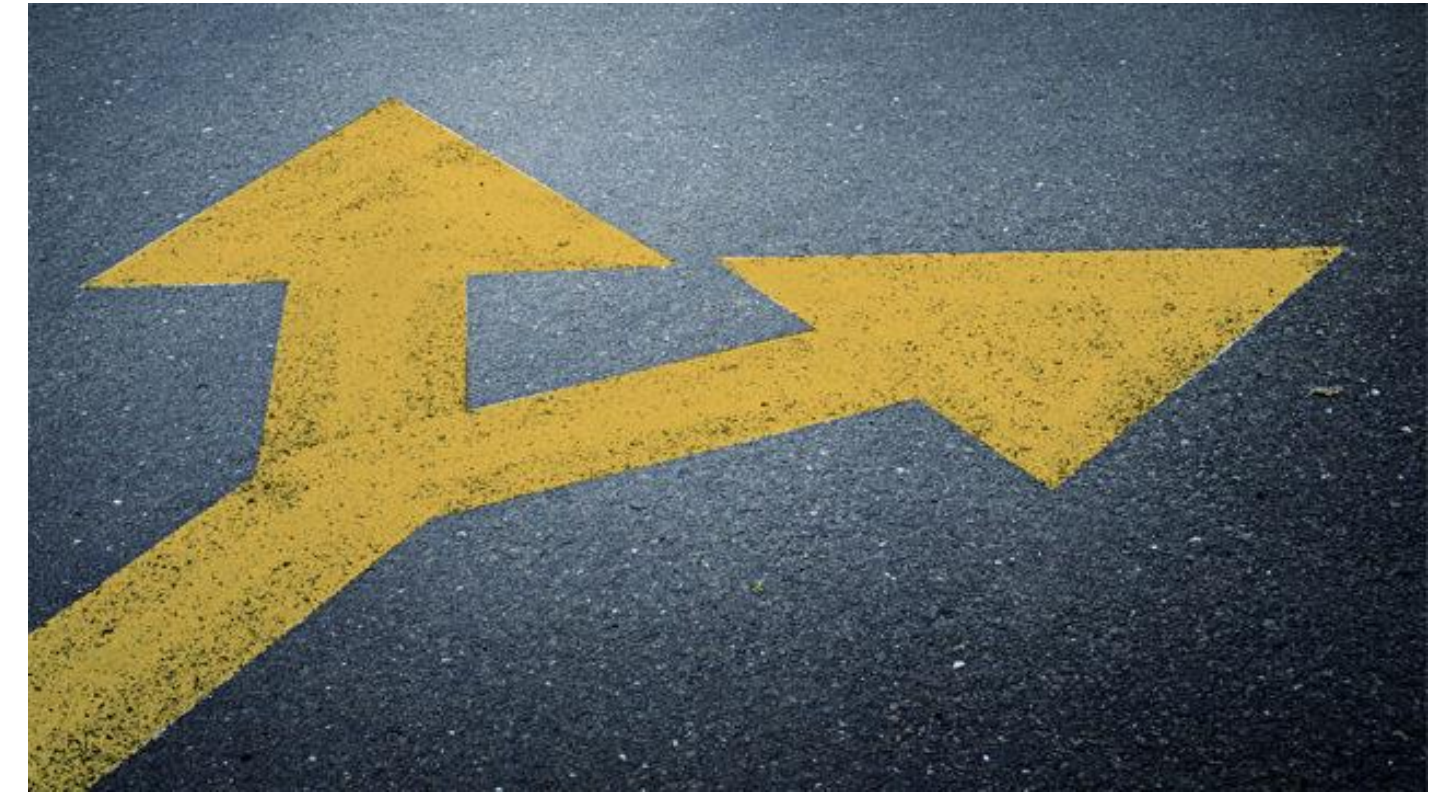

# a.our theme:

# Power-BI-Offers Many Options

· Trade-offs between "quick" and "right" Different project types <sup>5</sup> Governed & certified data. · Flexibility vs control · Data volume & latency · Self-service data modeling · Self-service reporting

# **Solution Architecture**

All Business Intelligence projects involve the same essential components including:

- Source Queries
- Data transformation steps
- Semantic data model
- Calculations (typically measures)
- Data visualizations

Composite models | Aggregations

Embedding service | B2B Sharing

Composite inc.<br>
Aggregations<br>
Repower & Platform<br>
Premium capacity | All employees Certified datasets | Self-service reporting

Pro license | Share with small group

Desktop/Free service | Web sharing

### Checklist: Identify Your Audience

Categorize the solution by identifying the author & user roles related to the project

#### Author roles:

%

- Author role: Business Data Analyst
	- Author role: Skilled Data Modeler, Analyst, Data Scientist
	- Author role: IT BI Developer

#### User roles:

- Users' role: Report/Dashboard Consumer
- Users' role: Self-service Report Author
- Users' role: Advanced Data Analyst

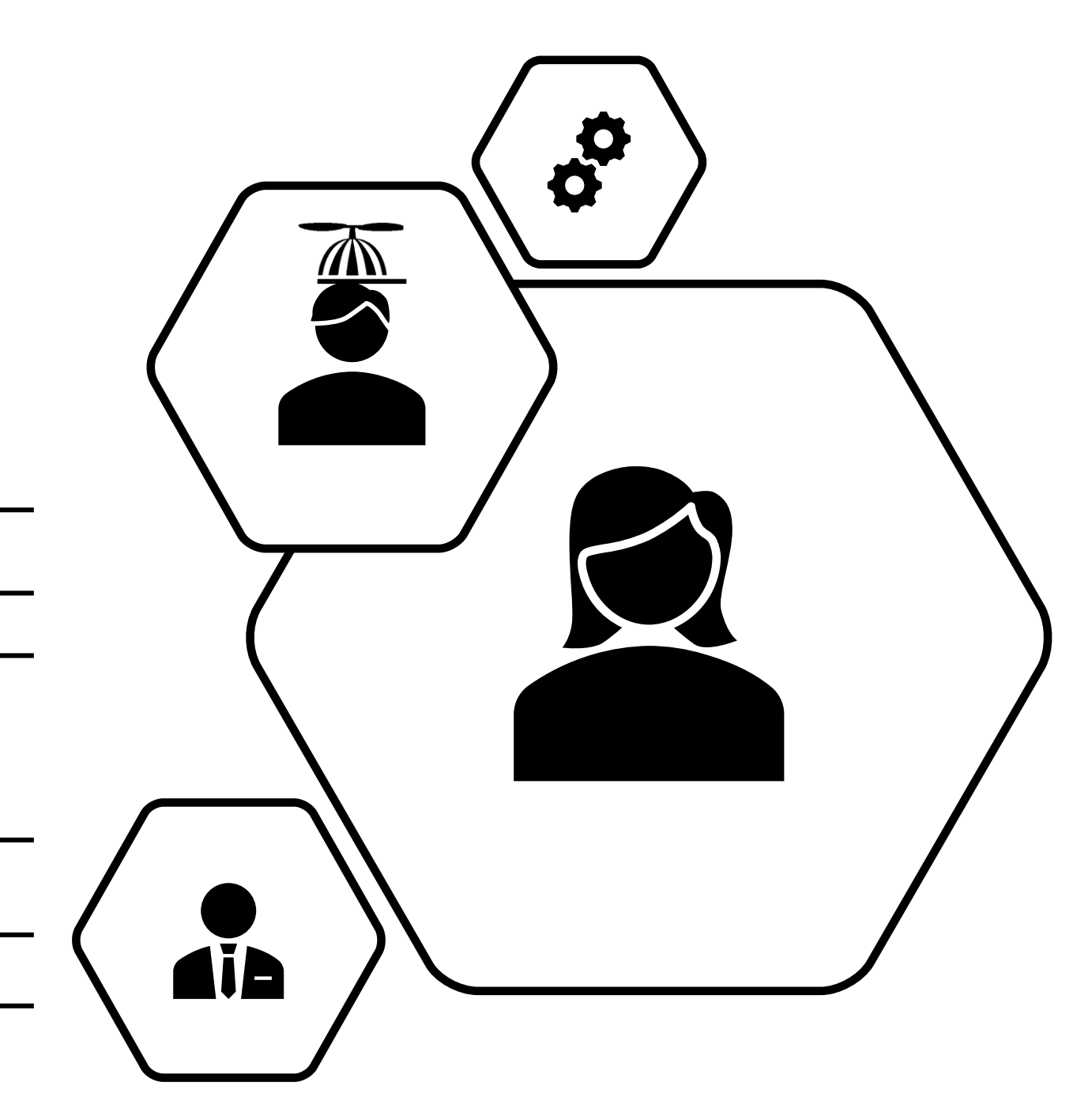

# Formal vs Informal Project

**Project**

Decision Criteria: Formal <sup>20</sup> "Git 'er Done" vs "Do It Right" · Project longevity/extensibility goals · Ownershirt Business or IT? **E** • Team det & Toment? Version com ol, ALM/DevOps?

# Checklist: Solution Type for the project

### **Identify the Project Type & related Solution Architecture:**

### **Formal projects**

are scoped, funded, staffed and executed with the collaboration of a business champion and stakeholders; and IT Business Intelligence developers and data managers. These projects promote business and IT-governed datasets and certified reports.

### **Informal projects**

are executed by business users and are considered ad hoc in nature. Datasets are generally not IT governed, and reports are typically not certified.

### **Hybrid projects**

can be anything in-between. They might be a user-authored report using published, certified dataset used for self-service reporting. Informal, self-service datasets can be migrated to governed datasets in collaborative IT/business projects.

Combined vs Separate Dataset & Report Files **Decision Criteria:** · Simplicity vs Separation of development · Self-service reporting vs self-service data modeling **• Certified datasets? Join The Separatist**  " Certified reports? **Movement**

### Checklist: Dataset & Report Architecture

### **Choose dataset architecture:**

### **Single PBIX file**

For small group, departmental project authored by one developer for a limited group of users

### **Separate dataset and report PBIX**

Design & deploy a separate dataset PBIX file – from report file(s) – when the dataset should be branded as a Certified dataset.

For formal projects with more than one dataset & report developer, to coordinate work

### **SSAS/AAS as a data modeling option**

when those databases exist or where IT operations insist on managing development and maintenance through integrated source control (e.g. Visual Studio Team Services & Azure DevOps)

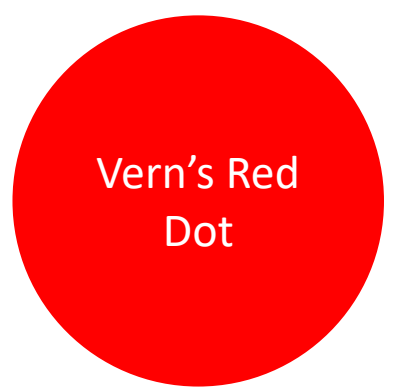

# **Operational & Paginated Reports**

- Power BI is not a replacement for paginated, operational reporting
- For static, multi-page, printable reports; use SQL Server Reporting Services (SSRS) aka "Paginated Reports" instead of Power BI
- Paginated Reports/SSRS is integrated into the Power BI service with Premium capacity licensing and can be integrated with interactive Power BI reports and Power BI data datasets
- To a limited degree, some operational reports can be reproduced using Power BI reports and SSRS can be used, some a limited degree, to create interactive reports

# **If Users Need Excel, Give them Excel**

- Teach analyst users how to use Excel with Power BI
- Don't "export", …"connect"
- "**Analyze In Excel**" allows Excel to connect, live, to a published Power BI dataset
- Now available to Power BI Pro & Free Premium licensed users
- Now available to "free" licensed users in a Premium

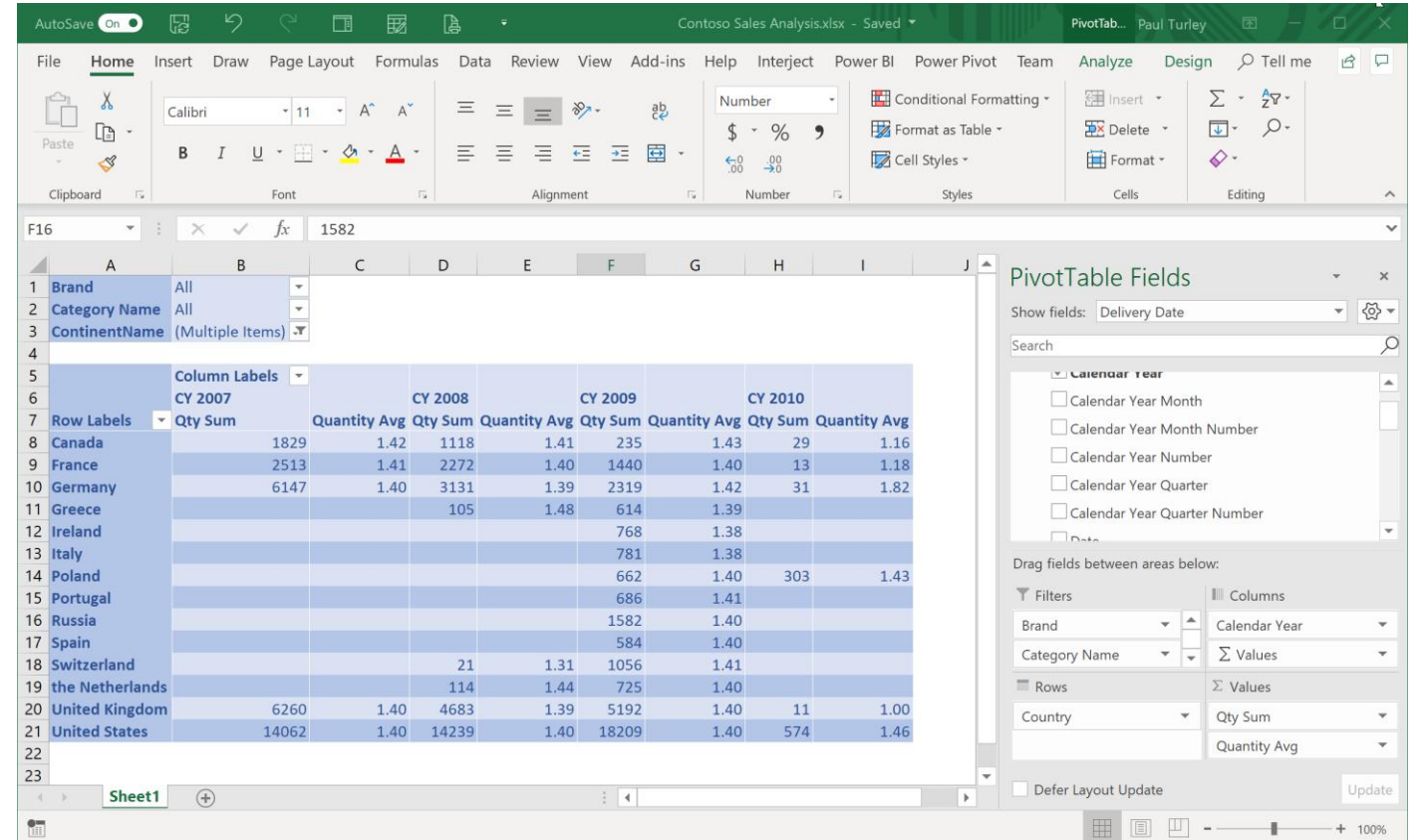

# Checklist: Report Types

### **Dashboard & Scorecard style reporting**

Infographics

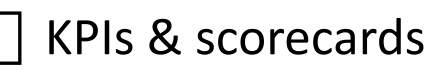

Segmented comparisons

Time-series trends

### **Statistical & Scientific analysis**

- Deviations & percentiles
- Forecast trends & predictions
- Scatter plots
- Population analysis

### **Financial balances & worksheets**

- Cost accounting & balance sheets
- General ledger
- Accounts receivable &
	- payable
- Invoices
- Forms & lists

# **Checklist: Query Optimization**

Query Source Object (table, view, file)

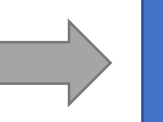

Power Query Query ("M" code produces folded source query)

Data Model Table (calculations performed in DAX)

**Decide**: Perform column transformations in ETL, database view, Power Query or DAX?

**Decide**: How is process managed & governed? who maintains the query?

Avoid using SQL statements in PQ queries. Use database views.

*Views and tables support query folding. SQL statements generally do not.*

Remove unnecessary columns & filter rows early in the query

Consolidate field renaming, removing fields and data type changes

 Add custom columns in Power Query instead of calculated columns in DAX, where possible

Use friendly field names for all fields that won't be hidden in the data model

Rename steps and add annotations in M script

# **Workspace and App Management**

For a formal project, create the following workspaces:

- **DEV Workspace**  Only development team members need Contributor access to this workspace. This workspace does not need to have Premium capacity; unless, developers need to unit test incremental refresh or other Premium features.
- **QA Workspace**  All testers must have View access for testing and Contributor access for report authoring. Should be in Premium capacity to test incremental refresh.
- **PROD Workspace**  Omit the "PROD" designation in the name. This workspace will be the name of the published app that users will see in their Apps, Home and Favorite pages so use a name that is simple and sensible. Must have Premium capacity to share the app with non-Pro licensed users.

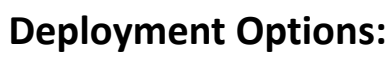

#### • PowerShell script may be used to publish datasets and reports, and to change dataset bindings. It is possible to either publish to a [production workspace or to effectively move assets from one workspace to another. This approach is discussed briefly in the](https://go.microsoft.com/fwlink/?linkid=2057861) Power BI Enterprise Deployment Guide. Other approaches are discussed here: [Power BI release management](https://www.msbiblog.com/2018/09/12/power-bi-release-management/)

• OneDrive folder sync for development workspaces (later slide)

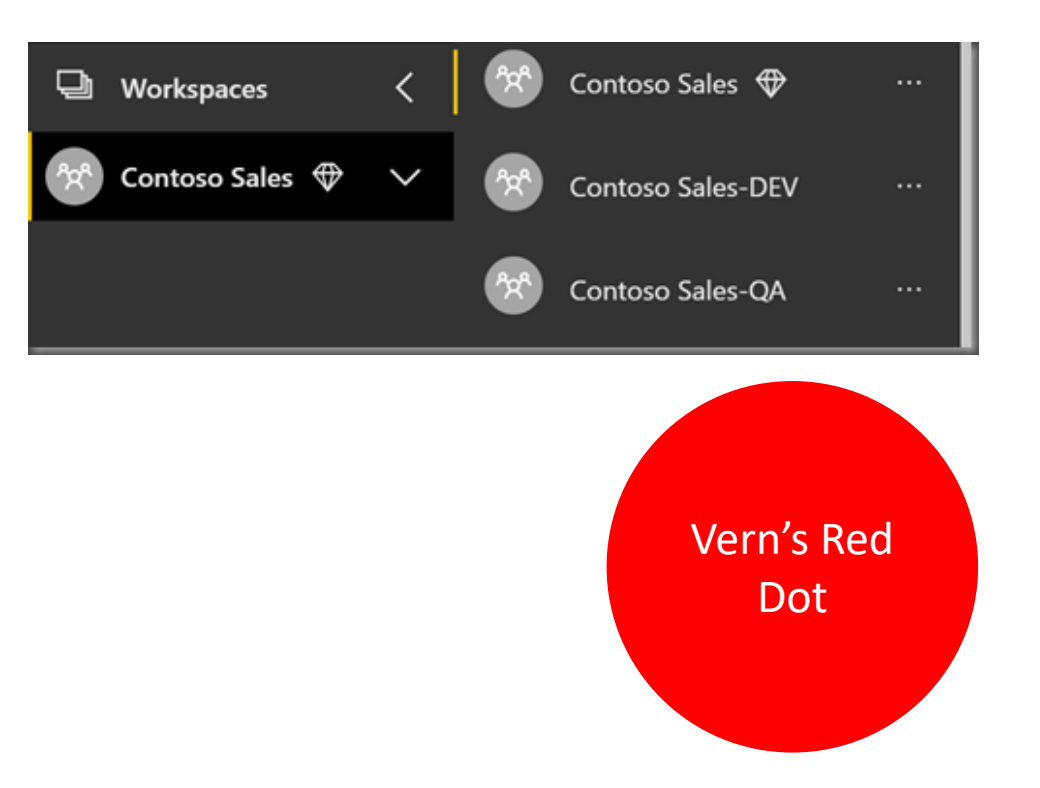

# **Promote Self-service Reporting**

### **Non-governed Data**

- Teach & support analyst users to use Power BI to acquire, mashup & model data
- "make mistakes, get messy" – Lilly Tomlin, Miss Frizzle
- Deploy to "user" designated workspaces
- User-authored solutions be used to prototype & pattern governed data models

### **Governed Data**

- Separate datasets from reports
- Publish to a secured & managed workspace
- Promote & Certify datasets
- Use dataflows for standardized common data models
- Enable users to connect to published datasets & create their own reports

# Service vs On-premises

. Power BI services offers the most complete feature set

Losoft's priority & strategic direction is the cloud **To The**  Lures are slower to arrive on-prem, if at all **Cloud**can support in-house storage compliance On-pr • Cloud ave sion prevents some customers from using the Power I service

# Storage Mode: Import vs DirectQuery

- Power BI N 99 % Import
- · Uses columna 1 % pa or composite
- Highest performan le

DirectQuery doesn't copy data into model Usually slower & restrictive · Hybrid/composite models enable both modes... drill to real-time data

# Implicit vs Explicit Measures

- <sup>o</sup> "Implicit measure": Numeric columns can be aggregated using default summarization
- Explicitly-defined measures provides consistent method for all calculatic
- · Implicit measures are not supporte tools such as Excel
- · Explicit measures provide more ca

by many client

single,

**Explicit** 

**Measures**

ulation flexibility

# **Implicit and Explicit Measure Guidelines**

### **Implicit measure**

- = numeric field with default summarization
- **Explicit measure** 
	- = Defined using DAX expression
- Implicit measures are typically OK in informal projects
- Measures should be explicitly defined in formal data models
- Implicit measures don't work in some client tools

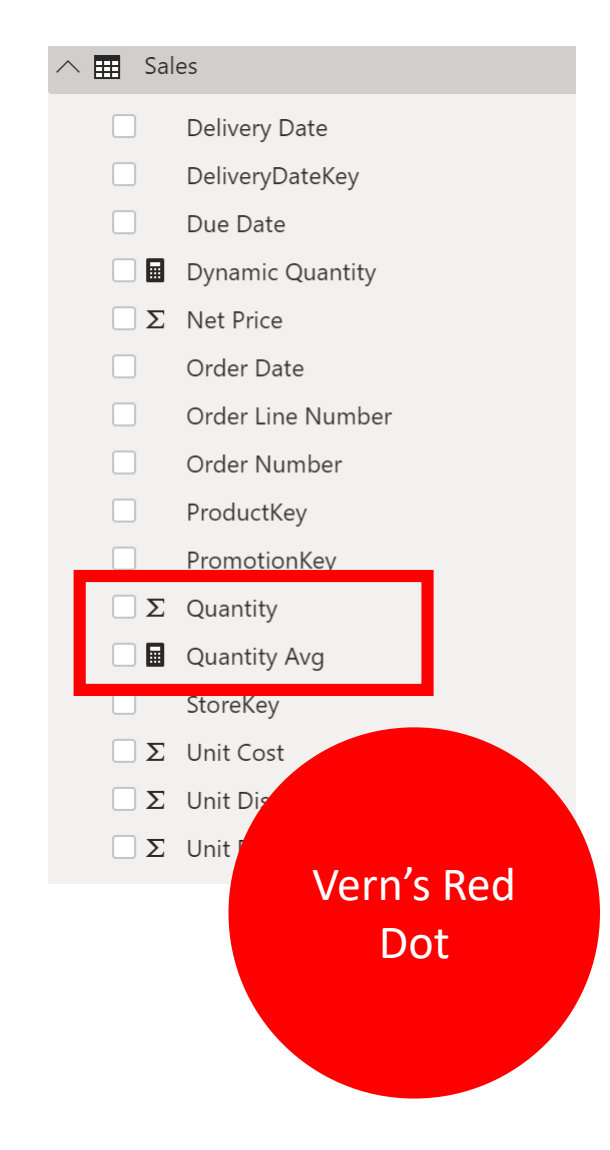

# Premium vs Pro Licensing

. Shared capacity typically supports 8-10 concurrent Do The users

- s Math<br>• Dedicated capacity manner scaled to support hundreds of concurrent users
- Many enterprise-scale Latures rector re Premium licensing
- Monthly licens break-even cost: 500 users

# **Certified & Shared Datasets**

- Use Dataset endorsement & certification in the service
- Certification can be managed by security group
- Access to datasets can be restricted to certified datasets
- Organization defines certification policy & provides documentation

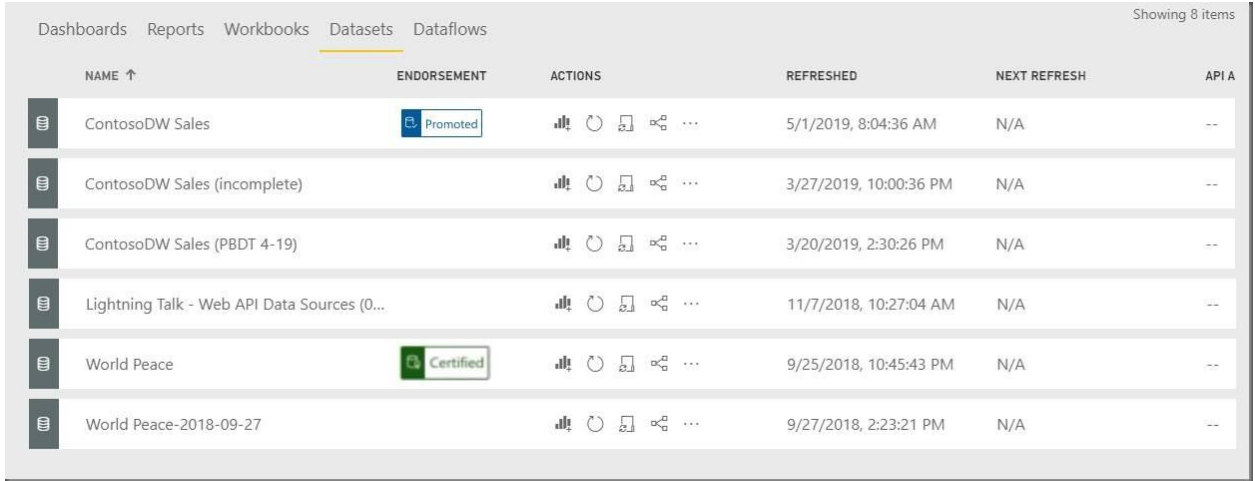

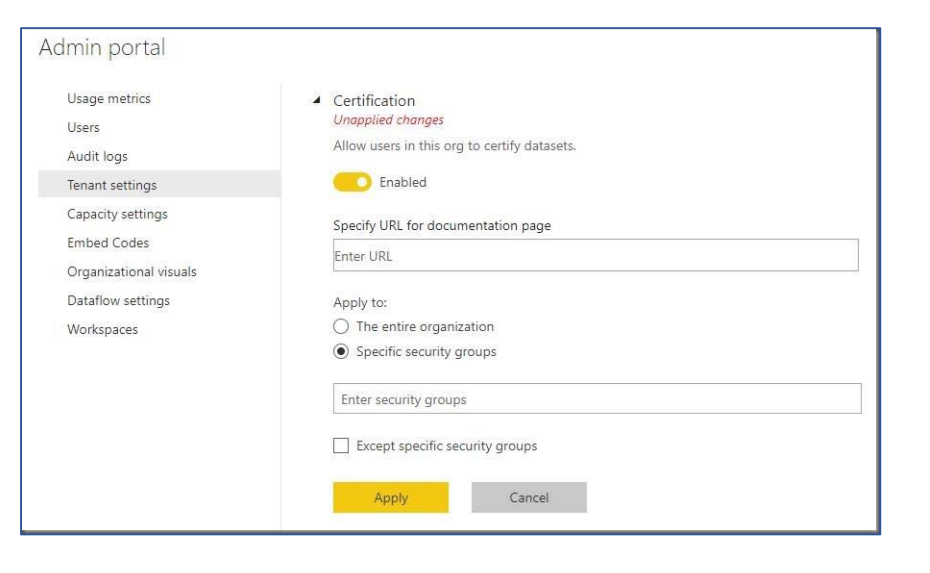

# **Enterprise Scale Options**

In many ways, Power BI has now surpassed the capabilities of SQL Server Analysis Services. Microsoft are investing in the enterprise capabilities of the Power BI platform by enhancing Power BI Premium Capacity, adding Paginated Report and features to support massive scale specialized use cases. Consider the present and planned capabilities of the Power BI platform; before, choosing another data modeling tool such as SSAS.

### **Resources:**

<https://sqlserverbi.blog/2018/07/27/power-bi-for-grownups>

<https://sqlserverbi.blog/2018/12/13/data-model-options-for-power-bi-solutions>

# Power BI Licensing Plan Checklist

### **Capacity and platform:**

**Shared capacity service:**

Assign user licenses

### **Dedicated capacity:**

- Are Premium features required?
- Is dedicated capacity needed?
- Is Premium more cost-effective than licensing all users?

### **On-premises server:**

SQL Server Enterprise + SA, or:

Premium license

### **Assign user licenses and access:**

 Assign Pro licenses to all developers, admins and report author users

 If Premium, use app deployment & assign Free licenses to all users

Assign membership and access to workspaces

# Managing Power BI Desktop Files

- **Store in a centrally managed network-assessable folder** The storage folder should support automatic backup and recovery in the case of storage loss.
- **Report and dataset developers must open files from the Windows file system**

Files must either reside in or be synchronized with the Windows file system.

• Files containing imported data typically range in size from 100 to 600 MB. Any shared folder synchronization or disaster recovery system should be designed to effectively handle multiple files of this size.

### **Options:**

- OneDrive For Business (shared by team, with folder synchronization).
- SharePoint or SharePoint Online (with folder synchronization).
- GitHub and/or VSTS with local repository & folder synchronization. If used, Git must be configured for large file storage (LFS) if PBIX files are to be stored in the repository.

### Folder & Workspace Synchronization

- 1. Create team site in Office 365, add developers
- 2. Create development folder in team site & synchronize with desktop
- 3. Create workspace(s) & set OneDrive group
- 4. Add PBIX files to workspace using Get Data from team OneDrive folder
- 5. Edit & save PBIX files. Deployment is automatic.

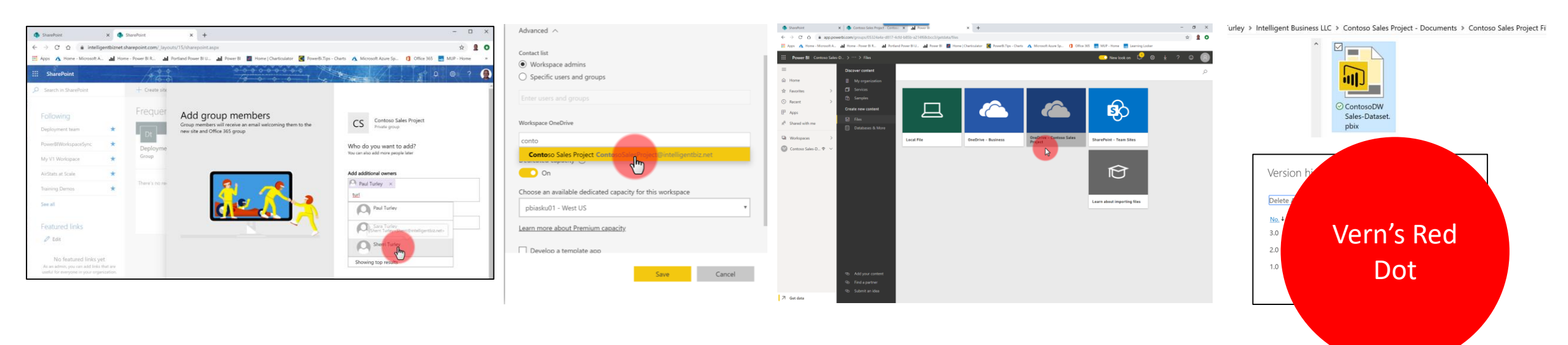

<https://sqlserverbi.blog/2019/11/24/setting-up-power-bi-project-team-collaboration-version-control>

# **File & Workspace Management Checklist**

#### **Create storage locations and folder structure for Development file management**:

- Development file storage
- Team member collaboration environment & processes
- Folder synchronization
- Define File naming standards
- Decide on dataset and report names
- **Define the Version Control & Lifecycle Management**:
	- Postfix files with 3-part version number
	- Remove version number from published files in QA and PROD
	- Create Version History table in Power Query
	- Increment version numbers in data model
	- Backup PBIT files for archive
	- Create measures: Last Refresh Date/Time
	- Create measure: Current Version
	- Add data model info page to report
- **Decide on Workspace and App Management, workspace & app name, etc.**:
	- Create PROD workspace (omit PRD from name), assign dedicated capacity if available.
	- Create QA workspace (post-fix name with QA), assign dedicated capacity
	- *(optionally)* Create DEV workspace (postfix name with DEV), dedicated capacity not required (or combine with QA workspace).

# **Model Design Guidelines**

- Dimensional design concepts haven't changed in 20 years & are as true as ever
- Dimensional modeling "rules" should be followed but can be relaxed for Power BI in certain cases, such as:
	- Leaving some dimensional attributes in fact tables
	- Use natural keys rather than generating surrogate keys
- The art of dimensional modeling ranges from simple to complex. Start with the basics.
- Flattened "spreadsheet" models are OK for small, informal projects but have significant limitations
- As models grow in size & complexity, data quality challenges will surface that can be solved by implementing proper governance controls

The Kimball Method: <https://www.kimballgroup.com/data-warehouse-business-intelligence-resources/kimball-techniques/dimensional-modeling-techniques> Lawrence Corr, Model Storming Agile method:<https://modelstorming.com/hierarchy-map>

## **Model Design Checklist**

#### **Model for the user experience, not for developers**

#### **Build star schemas**

Wherever possible, reshape data into fact a dimension tables with single key, one-to-many relationships from dimensions to fact.

#### **Enforce dimension key uniqueness**

Just because a key value "should" be unique, there is no guarantee that it will be unless enforced at the data source. Perform grouping and duplicate reduction in the data source views or Power Query queries to guarantee uniqueness. Duplicate record count checks and other mechanisms can be applied to audit source data for integrity but do not allow the data model to violate these rules.

#### **Avoid bi-directional filters & unnecessary bridging tables**

These data modelling patterns adversely affect performance.

 **Consider using DAX measures** rather than complex & inefficient relationships

#### **Create custom columns in Power Query**

Rather than DAX calculated columns wherever possible for rowlevel derived columns. This maintains a consistent design pattern for maintainability.

#### **Annotate code**

Use in-line comments and annotations in all code including SQL, M and DAX; to explain calculation logic and provide author and revision information.

**Remove all unused fields** – if in doubt, take it out

#### **Hide all fields not used directly by users**

primary and foreign key columns, numeric columns used to create measures, and columns used to specify the sort order of other fields.

#### **Use friendly field names**

Rename all visible columns (in Power Query) to short but userfriendly names with mixed case and spaces.

#### **Set to Do Not Summarize**

Any non-hidden numeric columns that are not intended to roll-up or summarize values. Columns set to summarize are indicated with a Sigma icon.

# **Managing Dataset Size with Parameters**

• Use parameters whether **A** Parameters [3] Incremental refresh ⊕ implementing incremental  $\boxed{\exists}$  ModelVersion (1.0.0.1) You can improve the speed of refresh for large tables by using incremental refresh in Premium workspaces. This RangeStart (1/1/2009 12:00:00 AM) 闇 setting will apply once you've published a report to the Power BI service. refresh or not RangeEnd (12/31/2009 12:00:00... O Once you've deployed this table to the Power BI service, you won't be able to download it back to Power BI Desktop. Learn more Table Incremental refresh • **RangeStart** & **RangeEnd** Store Sales (Import) v On Store rows where column "Date\_PartitionKey" is in the last: parameters must be date/time  $12$ Veare **APPLIED STEPS** Refresh rows where column "Date\_PartitionKey" is in the last: Source type Years Navigation **Duplicated: Date** ↓ Detect data changes Learn more Renamed: Date\_PartitionKey Changed Type: Date\_Partition.. Only refresh data in the last 1 year if the maximum value of this datetime column changes: • Apply range filter  $\times$  Filtered: Date Ranges Date\_PartitionKey ▼ Only refresh complete year Learn more on date/time **Filter Rows** Apply one or more filter conditions to the rows in this table. column in **O** Basic 
O Advanced Cancel Apply all Keep rows where 'Date\_PartitionKey Power Query is after or equal to  $\scriptstyle\rm w$  $\bullet$  And  $\circ$  Or is before  $\mathbf{v}$ Vern's Red  $OK$ Cancel Dot\*Incremental Refresh is a Premium feature

## Training & Usability Support Plan Checklist

### **Training Guidelines:**

For general best practice training, don't reinvent the wheel. There are many good books and training programs available that took several years to develop. Best practices continue to evolve quickly.

Promote and teach "your way" within your organization. Don't just turn users loose with the tools and expect them to make good decisions.

### **Training and Usability Support:**

Develop & Document Support & training plan for users:

 $\Box$  Usability training for read-only report/app users

Self-service reporting for Novice Report Authors & Data Analysts

 $\Box$  Training for advanced analysts & developers

Choose or develop training platform & curriculum:

Third-party training courses for developer orientation

Use internal training & support to direct users to your solution

Teach users to use governed datasets, standard or self-service reports

### **Master Project Preparation Checklist**

#### **Solution Audience:**

- Categorize the solution by identifying the author & user roles related to the project:
- Author role: Business Data Analyst
- Author role: Skilled Data Modeler, Analyst, Data Scientist
- Author role: IT BI Developer
- Users' role: Report/Dashboard Consumer
- Users' role: Self-service Report Author
- Users' role: Advanced Data Analyst

#### **Training and Usability Support:**

- Develop & Document Support & training plan for users:
	- Usability training for read-only report/app users
	- Self-service reporting for Novice Report Authors & Data Analysts

#### **Solution Type & Architecture:**

- Identify the Solution Type for the project. This will guide other project management designs:
- Design single PBIX file for small group, departmental project authored by one developer for a limited group of users
- Design & deploy a separate dataset PBIX file from report file(s) – when the dataset should be branded as a Certified dataset
- Design separate dataset and report PBIX files for formal projects with more than one dataset & report developer, to coordinate work
- Use SSAS/AAS as a data modeling option when those databases exist or where IT operations

insist o management development and maintenance through integrated source control (e.g. Visual Studio Team Services & Azure DevOps)

- Identify the Project Type & related Solution Architecture:
	- Project type: Formal project
	- Project type: Informal project
	- Project type: Hybrid project
	- Architectural approach: Single PBIX
	- Architectural approach: Separate dataset and report PBIX
	- Architectural approach: Report PBIX connected to SSAS or AAS
- Understand DirectQuery model trade-offs and special use cases. Avoid if possible.
- Define your Release Management, DevOps & Automation strategy (if any – Might be OK to deploy files manuall, to automate or not to automate)

#### **File & Workspace Management:**

- Create storage locations and folder structure for Development file management:
- Development file storage
- Team member collaboration environment & processes
- Folder synchronization
- Define File naming standards
- Decide on dataset and report names
- Define the Version Control & Lifecycle Management:
	- Postfix files with 3-part version number
- Remove version number from published files in QA and PROD Create Version History table in Power Query
- Increment version numbers in data model
- Backup PBIT files for archive
	- Create measures: Last Refresh Date/Time
- Create measure: Current Version
- Add data model info page to report
- Decide on Workspace and App Management, workspace & app name, etc.:
	- $\Box$  Create PROD workspace (omit PRD from name), assign dedicated capacity if available.
	- Create QA workspace (post-fix name with QA), assign dedicated capacity
	- (optionally) Create DEV workspace (postfix name with DEV), dedicated capacity not required (or combine with QA workspace).

#### **Assign licenses and access:**

- $\Box$  Assign Pro licenses to all developers, admins and report author users (QA?)
- Assign Free licenses to all users if Premium/app deployment will be used
- Assign membership and access to workspaces

#### **Query Design:**

- Create fact date range filter parameters: RangeStart & RangeEnd to reduce volume in PBIX file under 400 MB.
- Filter large fact tables with range filters, consider incremental refresh policies if slow and/or over 800 MB compressed.

source data into conformed dimension & fact tables

- Create views in database for each dimension and fact
- Enforce key uniqueness to remove all duplicate keys from all dimension tables
- Query Date dim/lookup table at source if it exists
- If not available, generate Date dim/lookup table in Power Query

#### **Data modeling:**

- Build star schemas
- Enforce dimension key uniqueness
- Avoid bi-directional filters & unnecessary bridging tables
- Consider using DAX measures rather than complex & inefficient relationships
- Create custom columns in Power Query
- Annotate code
- Hide all fields not used directly by users
- Use friendly field names
- Set to Do Not Summarize

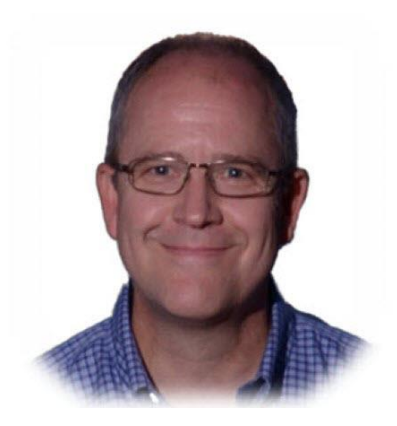

Paul Turley

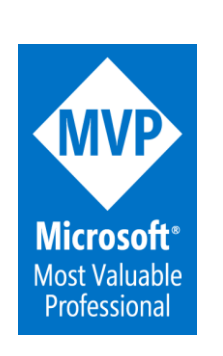

### $\blacktriangleright$

pturley@pragmaticworks.com

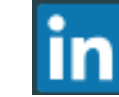

linkedin.com/in/pturley

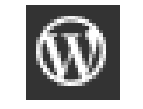

SqlServerBi.blog

@Paul\_Turley

Please connect with me using one of these mediums